# What's in the Box?

| PART NO.     | QTY | DESCRIPTION                  |
|--------------|-----|------------------------------|
| VNETP-8PS    | 1   | 8X1 KVM WUXGA, USB2.0 switch |
| Power Supply | 1   | PS5VDC4A                     |
| User Manual  | 1   |                              |

# **Technical Specifications**

| VIDEO             |                                        |  |
|-------------------|----------------------------------------|--|
| Format            | VGA RGB Analog (75Ω, 0.7Vp-p)          |  |
| Resolution        | Up to 1600x1200 @ 85Hz2048x1536 @ 60Hz |  |
| Input Interface   | (8) HD-15 Male                         |  |
| Output Interface  | (1) HD-15 Female                       |  |
| H Frequency Range | 30-95KHz                               |  |
| V Frequency Range | 50-180Hz                               |  |
| USB               |                                        |  |
| Signaling         | USB 1.1 and 1.0                        |  |
| Input Interface   | (8) HD-15 Female VGA/USB Combo         |  |
| Output Interface  | (2) USB Type A                         |  |
| CONTROL           |                                        |  |
| Front Panel       | Tact Switch w/ OSD                     |  |
| RS-232            | RS-232 Commands                        |  |
| OTHER             |                                        |  |
| Power             | External 100-240 VAC/5VDC4A @20W       |  |
| Dimensions        | 17″W x 1.625″H x 6.75″D                |  |
| Weight            | 10 lbs.                                |  |
| Approvals         | UL, CE, ROHS Compliant                 |  |
| Operating Temp.   | 32-131°F (0-55 °C)                     |  |
| Storage Temp.     | -4-185 °F (-20-85 °C)                  |  |
| Humidity          | Up to 95%                              |  |

#### © Copyright 2011 Smart-AVI, All Rights Reserved

#### NOTICE

The information contained in this document is subject to change without notice. Smart-AVI makes no warranty of any kind with regard to this material, including but not limited to, implied warranties of merchantability and fitness for any particular purpose.

Smart-AVI will not be liable for errors contained herein or for incidental or consequential damages in connection with the furnishing, performance or use of this material.

No part of this document may be photocopied, reproduced or translated into another language without prior written consent from Smart-AVI.

For more information, visit www.smartavi.com.

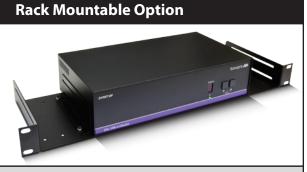

Our SmartRack is the perfect solution to allow virtually all SmartAVI devices to be custom mounted in a standard 19" server rack. The SmartRack is fully adjustable and can secure/organize several devices.

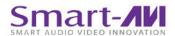

SmartAVI, Inc. / Twitter: smartavi 11651 Vanowen St. North Hollywood, CA 91605 Tel: (818) 503-6200 Fax: (818) 503-6208 http://www.SmartAVI.com

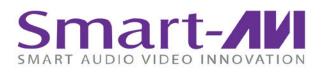

# Installation Manual

# VNET+8P

8-Port Cross-platform WUXGA KVM with USB Keyboard and Mouse and On Screen Display

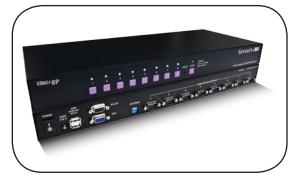

Control 8 Computers, PC or Mac on one Display

www.smartavi.com

### Introduction

The VNET+8P is a cross-platform KVM capable of sharing a WUXGA Display and USB Keyboard and Mouse between eight computers.

#### **Features**

- 8-Port Rackmount USB KVM switch
- Supports Mac, PC, Linux and Sun VGA
- Supports High Resolution 1920x1200 60Hz WUXGA
- USB Console Keyboard and Mouse Support
- Direct Channel Selection and Operation and **Keyboard Hot-keys**
- Supports RS-232 Control to Switch Between Ports
- Front Panel Tactile Switch with Status LED Indicator
- On Screen Display indicates current Channel
- Supports Auto-scan Mode for Simple Discovery
- Audible Sound for Hotkey and Port Switching Confirmation

## **Applications**

- Server Colocation Racks
- **Digital Signage Deployment**
- Information Kiosks/Displays
- Film/Recording Studios

The VNet+8P is designed to centralize the management of up to 8 computers. It is deal for corporate, factory as well as campus applications. It is hotplug capable so that computers may be disconnected and reconnected without powering them off.

# **Product - Installation Diagram**

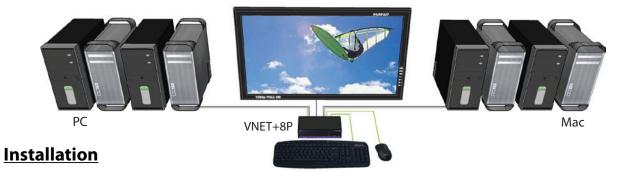

- 1. Turn off all computers and the display.
- 2. Connect the VGA extension cables and USB cables to the computers and to the "IN" ports on the VNET+8P.
- 3. Connect the display to the "OUT" VGA connector on the VNET+8P.
- 4. Connect USB mouse and keyboard to the "OUT" USB connector on the VNET+8P.
- 5. Connect the power cord and power on the VNET+8P.
- 6. Power on the computers and the display.
- 7. Use the front panel buttons to select the desired input port.

### **Switching Between Ports**

#### Front Panel Control

To switch ports using the front panel, press the button corresponding to the desired port. The selected port number will be indicated on the LED display.

#### **Keyboard Control**

To switch ports using the keyboard, two consecutive Scroll Lock keystrokes should be pressed within 2 seconds and either the Up or Down arrows within 2 seconds to switch ports.

#### **On-Screen Display (OSD)**

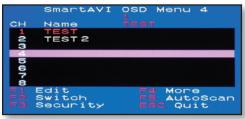

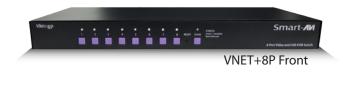

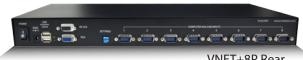

VNET+8P Rear

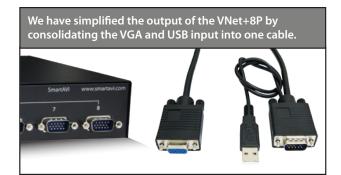